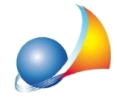

## Come visualizzare il totale del computo metrico in assenza del quadro economico e del riepilogo finale.

Per visualizzare nella stampa del computo metrico il totale, anche in assenza del quadro economico e del riepilogo finale, selezionare dal menu principale la funzione Stampe | *Stampa computo metrico* e, dalla sezione *Parametri di stampa*, mettere la spunta su "Separazione lavori a misura, a corpo, in economia".

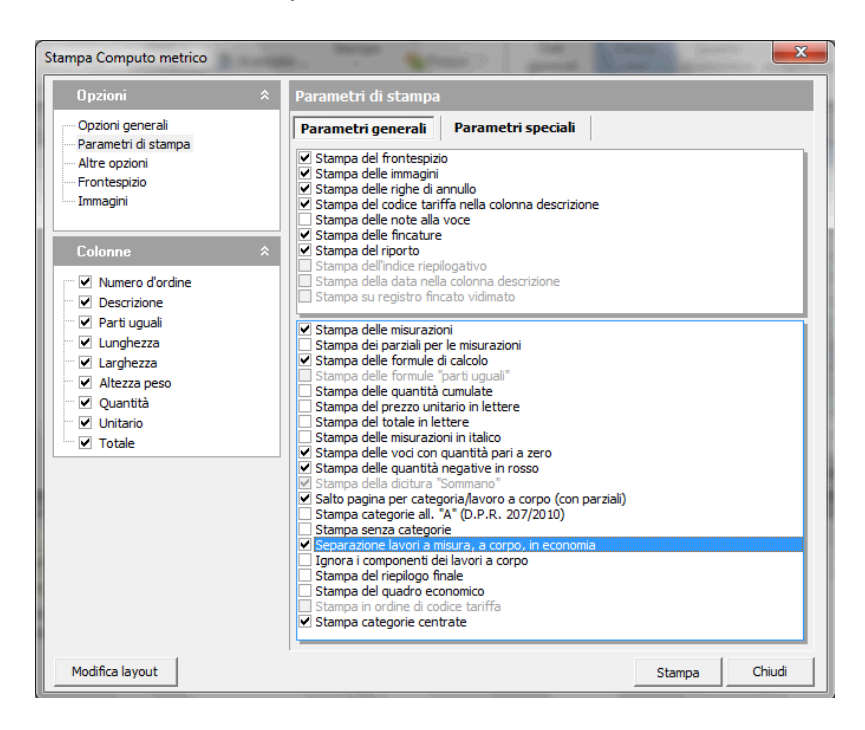

La relativa stampa provvederà a visualizzare alla fine del documento il totale del costo di tutti i lavori.